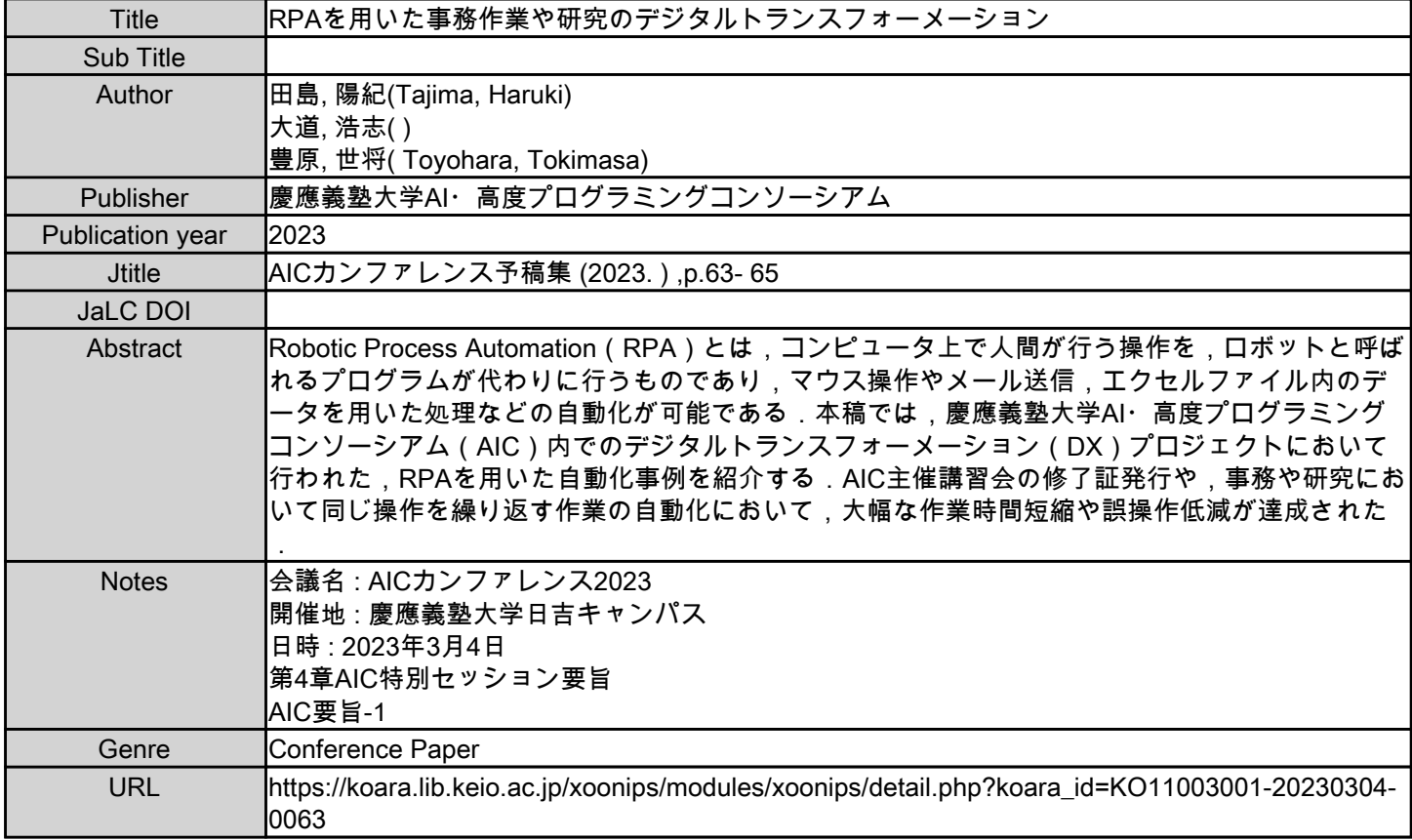

慶應義塾大学学術情報リポジトリ(KOARA)に掲載されているコンテンツの著作権は、それぞれの著作者、学会または出版社/発行者に帰属し、その権利は著作権法によって 保護されています。引用にあたっては、著作権法を遵守してご利用ください。

The copyrights of content available on the KeiO Associated Repository of Academic resources (KOARA) belong to the respective authors, academic societies, or publishers/issuers, and these rights are protected by the Japanese Copyright Act. When quoting the content, please follow the Japanese copyright act.

# RPA を用いた事務作業や研究のデジタルトランスフォーメーション

田島陽紀 ', 大道浩志 2, 豊原世将 ' <sup>1</sup>慶應義塾大学大学院理工学研究科開放環境科学専攻 <sup>2</sup>慶應義塾大学理工学部機械工学科

## Abstract:

Robotic Process Automation (RPA) とは、コンピュータ上で人間が行う操作を、ロボットと呼ばれるプログラムが代わりに行う ものであり、マウス操作やメール送信、エクセルファイル内のデータを用いた処理などの自動化が可能である. 本稿では、慶 應義塾大学 AI・高度プログラミングコンソーシアム (AIC) 内でのデジタルトランスフォーメーション (DX) プロジェクトに おいて行われた, RPA を用いた自動化事例を紹介する. AIC 主催講習会の修了証発行や,事務や研究において同じ操作を繰り 返す作業の自動化において,大幅な作業時間短縮や誤操作低減が達成された.

Keywords: digital transformation, robotic process automation, work efficiency

## 1. 緒論

慶應義塾大学 AI・高度プログラミングコンソーシアム (AIC)デジタルトランスフォーメーション(DX)プロジ ェクトは,塾内・AIC内の業務の自動化・効率化をはかる課 題解決プロジェクトによる DX 人材育成を目的として発足し た.本稿では,2022年 6月より 3人の学生メンバーを中心と して活動を開始して以降,いくつかの試みの中で一定の成 果を挙げた,1. AIC 主催講習会の修了証自動発行,2. シミュ レーションソフトでの計算完了・エラー通知,3. AIC 臨時職 員の勤務表自動ダウンロードの3件について紹介する.これ らは,コンピュータ上で人間が行う手作業を自動化する Robotic Process Automation (RPA) ツールを用いて実施した.

現代社会を構成するプロセス群やシステム群は全てがシ ームレスに連携されているわけではなく,その間隙では人 間の膨大な手作業を要する場面が未だ多く存在する [1]. RPA は,そのような大量の定型作業をロボットに自動で処 理させるものであり、近年注目を集めている. 今回は RPA ツールの内,GUI 上においてテンプレートを組み合わせる ことで容易にロボットが構築できる, UiPath 株式会社の 「UiPath Studio」[2] を使用した.

# 2. AIC 主催講習会の修了証自動発行

AIC の主催する各講習会では,全開講回数の 8 割以上に出 席した受講者に対して修了証を発行する.受講者は講義毎 に Google Form 上で出席確認を提出しており,その出席デー タは Google スプレッドシートに集積されている.UiPath を 用いず修了証を発行する場合,シート上で出席データをク レンジングした後,差し込み印刷の設定を準備,出力され た PDF を各受講者へ送信する必要があり,人間の手間を多 く必要とする上に誤操作の懸念も大きい.UiPathは Office製 品を扱う機能が豊富に揃っており,本件のうち特に修了証 の PDF を大量に作成しメール送信する部分を扱うに適した ツールであると判断した.

# 2.1. 方法

Figure 1 に作成した RPA のフローチャートを示す. 修了証 の発行は大きく分けて,データクレンジング・修了証 PDF 作成・メール送信の3つのプロセスで構成される. そのうち

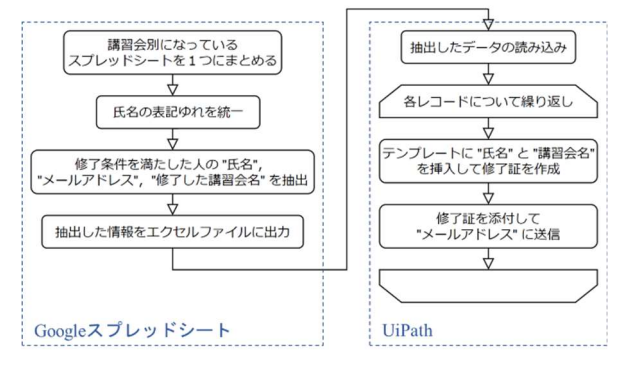

Fig. 1 Flowchart of the task

データクレンジングは Google スプレッドシート上の関数を 用い, PDF 作成とメール送信は UiPath を用いて自動化した.

まず新しくスプレッドシートを準備し,特定のセルに出 席データの格納されたスプレッドシートの URL が入力され ると,そのデータを取得し,全開講回数の 8割以上に出席し た受講生の氏名とメールアドレス,受講した講義名のみが 抽出されるよう関数を組んだ. 次に, Excel ファイルとして 出力したクレンジング済データを UiPath で作成したロボッ トが読み込み、各受講者のデータを Figure 2 に示すような修 了証テンプレートに代入して PDF として出力した. このテ ンプレートはパワーポイント形式で準備しておいたファイ ルであり、文字列を代入したいテキストボックス内に予め 特定の文字列を入力しておくことで、UiPath 側から変数の ように扱うことが出来る.最後に UiPath が Outlook を操作し, 作成した PDF が受講者へ自動でメール送信された.

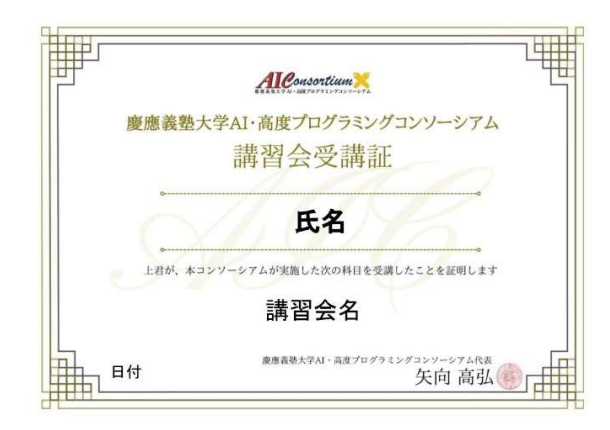

Fig. 2 Template file

## 2.2. 結果

本件において必ず人手を必要とする箇所は,最初に出席 データの URL を指定する部分と,クレンジング済データを ダウンロードしてロボットに対し指定を行う部分のみであ り,ロボットを用いない場合と比較して大幅に自動化され た.春学期前半期間の受講者 381名に対し発行された修了証 は計 224 枚であり, 発行に際しては Google スプレッドシー ト上でのクレンジングに15分,修了証の PDF を作成しメー ルに添付する操作に 23 分,メールの送信に 12 分の合計約 1 時間を要した. 現状では未発行·誤発行の報告は上がって いない.

# 2.3. 今後の課題

本件では修了証発行プロセスの大幅な自動化による効率 化がなされたが,未だ人手を要する箇所が残されている上, K-LMS 上で展開される講義に対する出席確認を Google Form 上で行っている点に課題が残る. K-LMS 上で出席確認を行 う場合,そのデータを参照するには Application Programming Interface (API) の活用が有益であり、API を用いた完全な 自動化の実現に向けて現在検討を進めている. また, K-LMS上でオンデマンド講義,もしくはZoom配信によるオン ライン・リアルタイム授業を展開する授業に関しては、外 部ツールである Panopto [3] の API も連携させることで直接 視聴データを取得し,受講者の出席確認の手間も省くこと が可能となる.(文責:大道)

## 3. シミュレーションソフトでの計算完了・エラー通知

本章では,シミュレーションソフトでの計算完了または エラー発生を Slack により通知するロボットの開発について 述べる.

現在筆者は研究活動において,リモートデスクトップ上 のコンピュータでシミュレーションソフトを使用している. シミュレーションは完了までに数時間から数日と幅があり, 加えて途中でエラーにより計算が停止することもある. こ れまでは数時間おきに接続し画面を確認していたが,手間 がかかる上に計算完了やエラー発生から確認までの時間差 が無駄となっていた.そこで,計算完了またはエラー発生 の際の通知送信が可能となれば,確認のために接続する負 担が軽減される上に,計算完了やエラー発生から確認まで の時間差が無くなり,研究の効率化が可能となる.

## 3.1. 方法

Figure 3 に作成した RPA のフローチャートを示す. 処理の 流れの検討に際しては,①完了・エラーの検知方法と,② 通知方法が主な問題であった. 1に関して、ログの解析は プログラミングが複雑で開発に時間がかかると判断し,画 面の読み取りによる検知を採用した.②に関しては,リア ルタイムでの確認には 2 章で紹介したメールより Slack が適 していると考えた. 以下では(I), 2の詳細を述べる.

①に関し,シミュレーションソフトでは,計算が完了し た際とエラーが発生した際にそれぞれ Figure 4 の赤枠で囲ま れた要素が表示される.UiPath の機能である「アプリのス

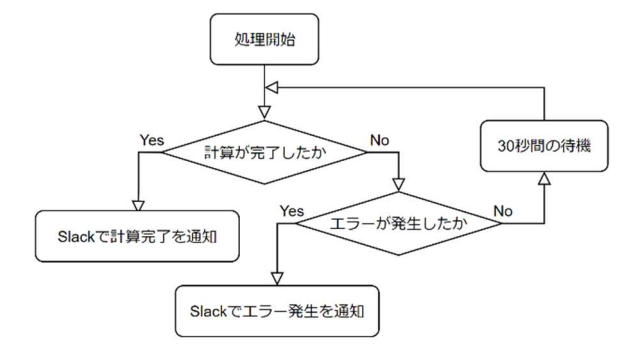

Fig. 3 Flowchart of the task

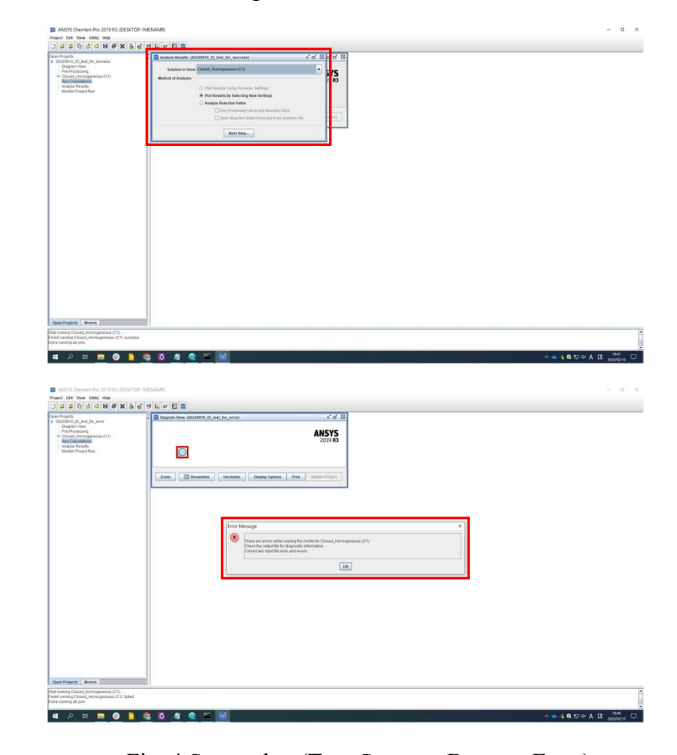

## Fig. 4 Screenshot (Top: Success, Bottom: Error)

テートを確認」を利用すれば,予め指定した要素が表示さ れているか否か検証することができるため,今回は本機能 を計算終了及びエラー発生の検知に活用した.本機能にお ける判定対象画面の指定は,シミュレーションソフトの画 面を表示させておき,UiPath において対象の部分をクリッ クするのみで完了した.

②の開発に際して,Slack の API トークン取得以外は全て UiPath Studio 内で完結し、送信メッセージの内容や送信先を 指定はプログラミングを行うことなく完了した.

### 3.2. 結果

上記のロボット開発の結果,計算終了またはエラー発生 を定期的に確認する手間が省かれ,研究における大きな負 担軽減につながった. また、開発に際して複雑なプログラ ミングを行う必要がなかった点は,筆者にとって大きなメ リットとなった.(文責:田島)

### 4. AIC 臨時職員の勤務表自動ダウンロード

本章では,AICで勤務する臨時職員の勤務表をダウンロー ドする業務の自動化について述べる.

現在 AIC で臨時職員として勤務する学生等は約 100 人お り, AICの事務室(旧コーディネーター室)では、月初めに web システムから前月分の勤務表を全員分ダウンロードし, 勤務内容の確認を行っている.100 人分の勤務表のダウンロ ードは一括で行うことができず,1 人ずつ手作業でダウンロ ードする必要があり,ダウンロードと内容の確認に計4時 間かかっていた. 加えて同じ人物の勤務表を繰り返しダウ ンロードするミスや、誤った年月の勤務表をダウンロード するミスが多発していた.そこで,RPA によりダウンロー ド作業を自動化することで,作業負担の軽減と時間短縮, ミス削減を目指した.

## 4.1. 方法

Figure 5 に作成した RPA のフローチャートを示す.①まず Figure 6 に示す臨時職員の一覧表を読み取り,赤枠内の各職 員の個別ページの URL を取得する.②その後 Figure 7 に示 す個別ページに移動し,ダウンロードする作業を繰り返す.

①の一覧表の読み取りには,UiPathのwebスクレイピング 機能を利用した.本機能により,web ページに表示されてい る表の内容を一括で読み取り,氏名やボタン内にある各職 員の個別ページの URL を取得することができる.本機能は 今回のように,表の各行のデータに対して同じ操作を繰り 返す必要がある場合に有効である.

②における個別ページ移行後のダウンロード操作におい ては,ブラウザ上でのマウス操作を再現した.基本的なマ ウス操作を再現する際は、実際の web システム上で操作を 行うのみで,プログラミングを行うことなく開発が可能で あった. ただし、Figure 7 右上部分において年月を選択する 際には、変数を用いたボタンの選択が必要であった.

## 4.2. 結果

上記の RPA により,100 枚分の勤務表を 20 分以内でダウ ンロードすることが可能となった.また,手動では手間が かかるファイル名の変更機能を追加し,「yyyymm\_教職員 番号 氏名 資金名.pdf」という形式に変更することで, ダウ ンロード後のファイル整理も容易となった.

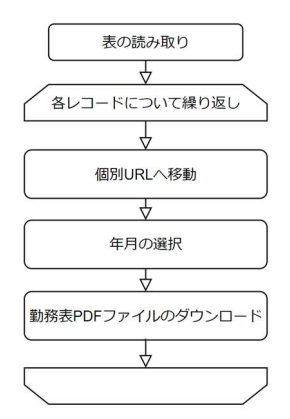

Fig. 5 Flowchart of the task

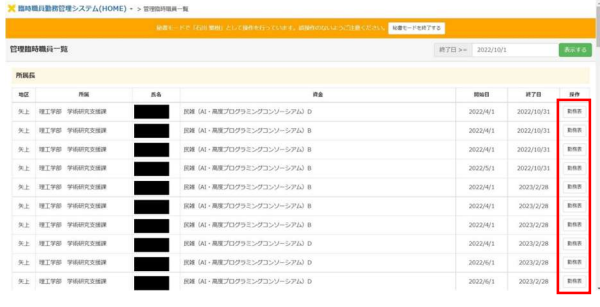

## Fig. 6 Screenshot (Table)

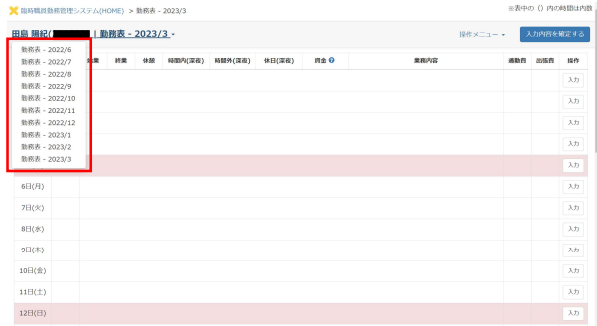

Fig. 7 Screenshot (Individual page)

開発に際しては,基本的に手動のマウス操作を再現する のみで自動化が可能であった.複雑なプログラミングを必 要としないことは,自動化へのハードルを下げることにつ ながった.(文責:田島)

#### 5. 結論と今後の展望

本稿で紹介した 3 つの事例では RPA ツールを使用し、プ ログラミングの知識をほとんど必要とせずに有効な自動化 ロボットを構築した. またこれらの実装を通じ、本プロジ ェクトメンバーは RPA ツールに対する知識を深めるととも に,課題抽出・実装・検証までの一連の流れを経験した. 今後は RPA 以外のツールも組み合わせながら、より複雑な 課題を題材として経験を積んでゆく.

#### 謝辞

本プロジェクトは UiPath 株式会社代表取締役 CEO 長谷川 康一様の寄付により運営されている.またプロジェクト運 営に際して AIC 教員の矢向准教授,石川特任教授,小林特 任准教授に,開発に際して AIC 事務室の番場様にご協力い ただいた. ここに感謝の意を表する.

#### 参考文献

- [1] 長谷川康一. 現場が輝くデジタルトランスフォーメ ーション. 東京, ダイヤモンド社, 2020, 277p.
- [2] UiPath, Inc. "UiPath Business Automation Platform Leader in RPA & Automation". Uipath. https://www.uipath.com/, (参照 2022-02-11).
- [3] Panopto, Inc. "Panopto | Record, Share, and Manage Videos Securely". Panopto. https://www.panopto.com/, (参照 2022-02-15).